# **EA871 – LAB. DE PROGRAMAÇÃO BÁSICA DE SISTEMAS DIGITAIS**

### **EXPERIMENTO 1 – Introdução ao** *Hardware* **(***FRDM KL25* **e** *shield* **EA871)**

Profa. Wu Shin-Ting

**OBJETIVO:** Apresentação do *kit* de desenvolvimento FRDM-KL25 e do *shield* EA871

**ASSUNTOS:** Microcontrolador e periféricos integrados no kit FRDM-KL25. Revisão dos conceitos relacionados com o microcontrolador. Arquitetura ARM.

#### **O que você deve ser capaz ao final deste experimento?**

Relacionar projetos digitais baseados em componentes eletrônicos e tecnologia FGPA da disciplina EA773, ou equivalente, com projetos baseado em sistemas embarcados.

Recordar os conceitos vistos na disciplina EA869 ou equivalente.

Ter uma noção do *kit* FRDM-KL25 e dos principais manuais a serem utilizados em EA871. Ter uma noção do *shield* EA871.

Gerar um programa em C para MKL25Z128 com uso do ambiente *IDE CodeWarrior*.

## **INTRODUÇÃO**

Os conceitos da disciplina EA869 serão revistos e ampliados numa perspectiva prática. Para tanto, será utilizada uma plataforma de desenvolvimento denominada FRDM-KL25. Esta placa de desenvolvimento é fabricada pela *Freescale Semiconductors*, e permite desenvolver e depurar programas em várias linguagens, possuindo diversas conexões para circuitos digitais, em vários padrões de interface.

O "comandante" da placa é o microcontrolador MKL25Z128VLK4 de 32 *bits*, da série Kinetis L da *Freescale* [\[1\].](ftp://ftp.dca.fee.unicamp.br/pub/docs/ea871/ARM/KL25P80M48SF0RM.pdf) Este dispositivo é um *System-on-a-Chip* (SoC), isto é, num *chip* são agregados um núcleo de processamento Cortex-M0+ de arquitetura *ARM®* e vários módulos, como temporizadores, interfaces de comunicação, conversores DA/AD, interrupções e unidades de armazenamento. Aliados o baixo custo e o baixo consumo de energia ao tamanho reduzido e à flexibilidade no desenho de um novo projeto, ele constitui uma alternativa para desenvolver aplicativos portáteis e de alto desempenho.

São integrados na placa FRDM-KL25 um circuito de alimentação e de *clock*, um *touchpad* capacitivo, um acelerômetro, *leds* RGB [\[2\].](ftp://ftp.dca.fee.unicamp.br/pub/docs/ea871/ARM/FRDMKL25Z.pdf) Além disso, há na placa um adaptador serial e de depuração, *OpenSDA*, que permite que sejam transferidos programas de um computadorhospedeiro para a memória interna do microcontrolador-alvo e que os mesmos sejam depurados. Isso é feito com um *software* específico rodando no computador-hospedeiro, conectado à placa através de uma interface USB. É interessante observar que o circuito do *OpenSDA* é baseado num outro microcontrolador da família Kinetis K20 da *Freescale*, K20DX128VFM5.

### **EXPERIMENTO**

1. Vamos recordar um projeto digital baseado em componentes eletrônicos, analisando o esquemático de um circuito de pisca de um *led* vermelho na freqüência de 1Hz da Figura 1. Descreva o funcionamento do circuito, explicitando a função do *flip-flop* JK 7411, a função do resistor 330Ohms e a função e a freqüência do sinal CLK.

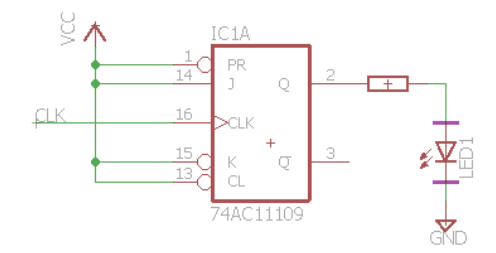

Figura 1: Esquemático do circuito de pisca do *led*.

- 2. Ao invés de componentes eletrônicos, utilizaremos microcontroladores nesta disciplina para controlar os periféricos como o *led* vermelho. Muito diferente das **funções fixas** implementadas no circuito apresentado, programamos a sequência de execução das funcionalidades disponíveis no microcontrolador. Utilize a sua imaginação: como você projetaria um sistema (*hardware*) que consiga fazer as mesmas operações acima simplesmente programando-o? Seja sucinto na sua resposta.
- 3. *Vamos entender o hardware a ser utilizado nos experimentos da disciplina EA871?* **Leia** atentamente o [documento](ftp://ftp.dca.fee.unicamp.br/pub/docs/ea871/apostila_C/AmbienteDesenvolvimentoHardware.pdf) [\[3\]](ftp://ftp.dca.fee.unicamp.br/pub/docs/ea871/apostila_C/AmbienteDesenvolvimentoHardware.pdf) para conhecer alguns detalhes, sob o ponto de vista de programação, da placa de desenvolvimento FRDM-KL25 e do *shield* EA871. Podemos configurar, via *software*, o nosso microcontrolador para realizar uma tarefa específica. Vimos que, além de módulos dedicados, como temporizadores e interfaces de comunicação, ele possui um sistema complexo e configurável de geração de sinais de relógio no módulo MCG (*Multipurpose Clock Generator*) (veja Capítulo 24 de [\[1\]\)](ftp://ftp.dca.fee.unicamp.br/pub/docs/ea871/ARM/KL25P80M48SF0RM.pdf#page=367), controlado pelo módulo SIM (*System Integration Module*) (veja Capítulo 12 de [\[1\]\)](ftp://ftp.dca.fee.unicamp.br/pub/docs/ea871/ARM/KL25P80M48SF0RM.pdf#page=191), e de multiplexação dos sinais nos seus pinos físicos, PORT (*Port Control and Interrupts*) (veja Capítulo 11 de [\[1\]\)](ftp://ftp.dca.fee.unicamp.br/pub/docs/ea871/ARM/KL25P80M48SF0RM.pdf#page=175). E todos os elementos de *hardware* são mapeados num mesmo espaço de endereços de memória de forma que possamos manipulá-los através dos seus endereços dentro de um programa (*software*). Estes endereços são usualmente conhecidos por endereços dos **registradores** de controle, de dados ou de estado. Ao inicializar/resetar o microcontrolador, todos os registradores são inicializados com valores especificados pelo fabricante. **Tanto os endereços quanto os valores de "***Reset***" acompanham a descrição de cada registrador em** [\[1\].](ftp://ftp.dca.fee.unicamp.br/pub/docs/ea871/ARM/KL25P80M48SF0RM.pdf) Como você explicaria para um leigo o significado do "mapeamento de um componente ou uma função a um endereço do espaço de memória" e a importância deste mapeamento no contexto de um sistema digital programável?
- 4. *Vamos ver como os conceitos são traduzidos na prática através de um [programa](http://www.dca.fee.unicamp.br/cursos/EA871/2s2017/EM/codes/apostila.c)* [\[4\]?](http://www.dca.fee.unicamp.br/cursos/EA871/2s2017/EM/codes/apostila.c) O programa dado realiza a tarefa específica de piscar o *led* vermelho do *kit* FRDM-KL25Z, de forma equivalente ao comportamento do circuito baseado em componentes eletrônicos no

item 1. O *led* vermelho está ligado no pino 18 da porta B do nosso microcontrolador com o nível lógico ativo baixo (Figura 13 em [\[3\]\)](ftp://ftp.dca.fee.unicamp.br/pub/docs/ea871/apostila_C/AmbienteDesenvolvimentoHardware.pdf). A função de cada pino do nosso microcontrolador é controlado pelo módulo PORTx e o relógio de cada módulo PORTx controlado pelo módulo SIM. Os circuitos que estão por baixo destas funcionalidades são mapeados, respectivamente, nos endereços 0x4004A048 (Seção 11.5 em [\[1\]\)](ftp://ftp.dca.fee.unicamp.br/pub/docs/ea871/ARM/KL25P80M48SF0RM.pdf#page=179) e 0x40048038 (Seção 12.2.9 em [\[1\]\)](ftp://ftp.dca.fee.unicamp.br/pub/docs/ea871/ARM/KL25P80M48SF0RM.pdf#page=206). Neste caso específico, a função do pino é gerar sinal digital de propósito geral, portanto foi atribuído o valor 0b001 no campo MUX do endereço 0x4004A048 correspondente ao pino 18 da porta B (Seção 11.5.1 em [\[1\]\)](ftp://ftp.dca.fee.unicamp.br/pub/docs/ea871/ARM/KL25P80M48SF0RM.pdf#page=183). O valor 0b001 é o código binário da função GPIO (*General Purpose Input/Output*) que o pino desempenhará. Uma vez configurado como GPIO, as características específicas dos sinais digitais genéricas passam a ser controladas pelo módulo GPIO, como setar a direção dos sinais, o nível do sinal no pino configurado como saída e alternar o nível do sinal através dos endereços 0x400FF054, 0x400FF040 e 0x400FF04C, respectivamente (Seção 41.2 em [\[1\]\)](ftp://ftp.dca.fee.unicamp.br/pub/docs/ea871/ARM/KL25P80M48SF0RM.pdf#page=774). Observe que cada *bit* destes registradores controla um pino da porta B. Portanto, as operações de atribuição devem ser por *bit* utilizando os operadores lógicos & (*and*), | (*or*),  $<<$  (deslocamento para esquerda) e  $>>$  (deslocamento para direita) da linguagem C [\[5\].](ftp://ftp.dca.fee.unicamp.br/pub/docs/ea871/apostila_C/Operadores.pdf#page=3) Há, porém, três "registradores auxiliares" que facilitam esta atribuição. Eles modificam o valor binário dos *bits* somente quando o *bit* correspondente estiver em "1", GPIOx\_PSOR (Seção 41.2.2 em [\[1\]\)](ftp://ftp.dca.fee.unicamp.br/pub/docs/ea871/ARM/KL25P80M48SF0RM.pdf#page=776), GPIOx\_PCOR (Seção 41.2.3 em [\[1\]\)](ftp://ftp.dca.fee.unicamp.br/pub/docs/ea871/ARM/KL25P80M48SF0RM.pdf#page=776) e GPIOx\_PTOR (Seção 41.2.4 em [\[1\]](ftp://ftp.dca.fee.unicamp.br/pub/docs/ea871/ARM/KL25P80M48SF0RM.pdf#page=777) ). Note ainda que no [programa](http://www.dca.fee.unicamp.br/cursos/EA871/2s2017/EM/codes/apostila.c) todos os endereços foram renomeados pelos nomes utilizados em [\[1\]](ftp://ftp.dca.fee.unicamp.br/pub/docs/ea871/ARM/KL25P80M48SF0RM.pdf) via typedef para tornar o programa mais inteligível [\[6\].](ftp://ftp.dca.fee.unicamp.br/pub/docs/ea871/apostila_C/RepresentacaoDados.pdf#page=13) Finalmente, veja que todos os endereços são declarados com o qualificador volatile para evitar que o compilador otimize trechos de códigos contendo registradores cujo conteúdo seja passível de ser alterado por eventos externos ao processador [\[6\].](ftp://ftp.dca.fee.unicamp.br/pub/docs/ea871/apostila_C/RepresentacaoDados.pdf#page=10) Um programa é, de fato, uma "redação" que escrevemos para nos comunicarmos com uma máquina. Aprendemos que todas as redações devem conter 3 blocos: introdução, desenvolvimento e conclusões. E num programa quais são os blocos básicos. Divida o *[programa](http://www.dca.fee.unicamp.br/cursos/EA871/2s2017/EM/codes/apostila.c)* [\[4\]](http://www.dca.fee.unicamp.br/cursos/EA871/2s2017/EM/codes/apostila.c) em blocos básicos.

- 5. Para piscar o led vermelho do *kit* FRDM-KL25Z, precisamos gerar alternadamente no pino 18 da porta B **sinais digitais** 0 e 1 de largura correspondente à metade do período correspondente à frequência desejada. Qual é o estado do *led* vermelho, aceso ou apagado, logo após um *reset* do microcontrolador? Analise o código e responda: como foi configurado/programado o microcontrolador para gerar este sinal?
- 6. *Como editar um programa e instalá-lo no microcontrolador?* **Leia** atentamente o [documento](ftp://ftp.dca.fee.unicamp.br/pub/docs/ea871/apostila_C/AmbienteDesenvolvimentoHardware.pdf) [\[7\]](ftp://ftp.dca.fee.unicamp.br/pub/docs/ea871/apostila_C/AmbienteDesenvolvimentoSoftware.pdf) para ver como se cria, edita, gera um executável para microcontrolador e depura um projeto no ambiente *IDE CodeWarrior* instalado em todos os computadores *desktop* do laboratório LE-30. Vale a pena ter sempre em mãos a tabela de atalhos dos comandos do ambiente  $[9]$ . Siga os passos nas Seções 2.1 – 2.4 para instalar o [programa](http://www.dca.fee.unicamp.br/cursos/EA871/2s2017/EM/codes/apostila.c) [\[4\]](http://www.dca.fee.unicamp.br/cursos/EA871/2s2017/EM/codes/apostila.c) no microcontrolador e meça a freqüência aproximada das piscadas do *led* vermelho.
- 7. *Vamos praticar mais o que acabamos de ver?* Quais alterações você faria no *[programa](http://www.dca.fee.unicamp.br/cursos/EA871/2s2017/EM/codes/apostila.c)* [\[4\]](http://www.dca.fee.unicamp.br/cursos/EA871/2s2017/EM/codes/apostila.c) (1) para adicionar a cor verde e a cor azul do *led* RGB na composição da cor "branca", (2) para alternar o estado dos *leds* com uso de GPIOx\_PTOR e (3) para evitar uso desnecessário do qualificador volatile? Os três *leds*, vermelho e azul, devem ser iniciados com o estado "aceso", enquanto o *led* verde no estado "apagado".

## **RELATÓRIO**

O relatório deste experimento deve ser devidamente identificado seguindo o modelo de relatório [\[8\].](http://www.dca.fee.unicamp.br/cursos/EA871/2s2016/UW/roteiros/relatorio_template.txt) Para este experimento, responda os itens 1-5 do roteiro e suba as suas respostas junto com o seu programa main.c do item 7 no sistema *[Moodle](https://www.ggte.unicamp.br/ea/)*.

# **REFERÊNCIAS**

Todas as referências podem ser encontradas nos *links* abaixo ou ainda na página do curso.

[1] *KL25 Sub-Family Reference Manual – Freescale Semiconductors* (*doc. Number KL25P80M48SF0RM*, Setembro 2012). <ftp://ftp.dca.fee.unicamp.br/pub/docs/ea871/ARM/KL25P80M48SF0RM.pdf> [2] *FRDM-KL25Z User's Manual – Freescale Semiconductors*, Setembro 2012. <ftp://ftp.dca.fee.unicamp.br/pub/docs/ea871/ARM/FRDMKL25Z.pdf> [3] Wu Shin-Ting e A.A.F. Quevedo. Ambiente de Desenvolvimento – *Hardware* [ftp://ftp.dca.fee.unicamp.br/pub/docs/ea871/apostila\\_C/AmbienteDesenvolvimentoHardware.pdf](ftp://ftp.dca.fee.unicamp.br/pub/docs/ea871/apostila_C/AmbienteDesenvolvimentoHardware.pdf) [4] apostila.c <http://www.dca.fee.unicamp.br/cursos/EA871/2s2017/EM/codes/apostila.c> [5] Wu Shin-Ting e D. S. Oliveira. Linguagem C: Operações sobre os Dados. [ftp://ftp.dca.fee.unicamp.br/pub/docs/ea871/apostila\\_C/Operadores.pdf](ftp://ftp.dca.fee.unicamp.br/pub/docs/ea871/apostila_C/Operadores.pdf) [6] D. S. Oliveira e Wu Shin-Ting. Linguagem C: Representação de Dados. [ftp://ftp.dca.fee.unicamp.br/pub/docs/ea871/apostila\\_C/RepresentacaoDados.pdf](ftp://ftp.dca.fee.unicamp.br/pub/docs/ea871/apostila_C/RepresentacaoDados.pdf) [7] Wu Shin-Ting e A.A.F. Quevedo. Ambiente de Desenvolvimento – *Software* [ftp://ftp.dca.fee.unicamp.br/pub/docs/ea871/apostila\\_C/AmbienteDesenvolvimentoSoftware.pdf](ftp://ftp.dca.fee.unicamp.br/pub/docs/ea871/apostila_C/AmbienteDesenvolvimentoSoftware.pdf) [8] Modelo de Relatório [http://www.dca.fee.unicamp.br/cursos/EA871/2s2016/UW/roteiros/relatorio\\_template.txt](http://www.dca.fee.unicamp.br/cursos/EA871/2s2016/UW/roteiros/relatorio_template.txt) [9] -. Eclipse CDT 8.0 Cheat Sheet. <ftp://ftp.dca.fee.unicamp.br/pub/docs/ea871/complementos/eclipseCDT8.0-cheatsheet.pdf>

Agosto de 2016 Revisado em Fevereiro de 2017 Revisado em Julho de 2017 Revisado em Fevereiro de 2018